# Making Stereo Cards With StereoPhoto Maker

By Steve & Suzanne Hughes NSA 2006 July 13, 2006

©2006 S. Hughes

# Why Make Stereo Cards?

- **Stereo cards are the easiest form of 3D to** produce and share
- **In Expensive viewers are readily available**
- **Example 20 Cards can cost under 20 cents to make**
- **They can be as "nice" as you want them to** be

# Why prepare images on a PC?

**Does away with a lot of the drudgery of** card making

**INOTE precise result in most cases** 

**Increasingly images are from digital sources** 

**E** Allows you to make more cards

#### Why StereoPhoto Maker?

It's free so you can easily try using it ■ Has a lot of nice features

- If's useful even if you have a high end graphics program like PhotoShop
- **Example 20 Constantly evolving to support new** functions
- Good for simple, quick cards but limited design options and no color control

# What we are going to do today

- **External StereoPhoto Maker is too complex to cover** in one workshop
- **I** We will go through the basic steps of setting up an image pair
- **Newill output the image in four formats**
- **Newill set it up to print on Noritsu and** Fuji photo printers

# 医阴道性 医阴道性 医腹膜炎 医腹膜炎 医腹膜炎 医腹膜炎 医心包膜炎 医心包膜炎 医心包膜炎 医心包膜炎 医心包膜炎 医心包膜炎 医心包膜炎 医心包膜炎 医心包膜炎 医心包膜炎 医心包膜炎 医心包膜炎 医心包膜炎 医心包膜炎

# Card formats

**We** will do four: Digital "Holmes" format Cut out single image "Holmes" Traditional two chip "Holmes" Digital or "4x6"

# Print size options

■ 4x6 are simple standard one sided prints ■ Use "APS", 4x7 or 5x7 inch prints for Holmes format cards **Use glossy prints not mat Eckerd's, CVS, web companies provide the** service for 12 to 29 cents a print

#### Example of a digital Holmes card

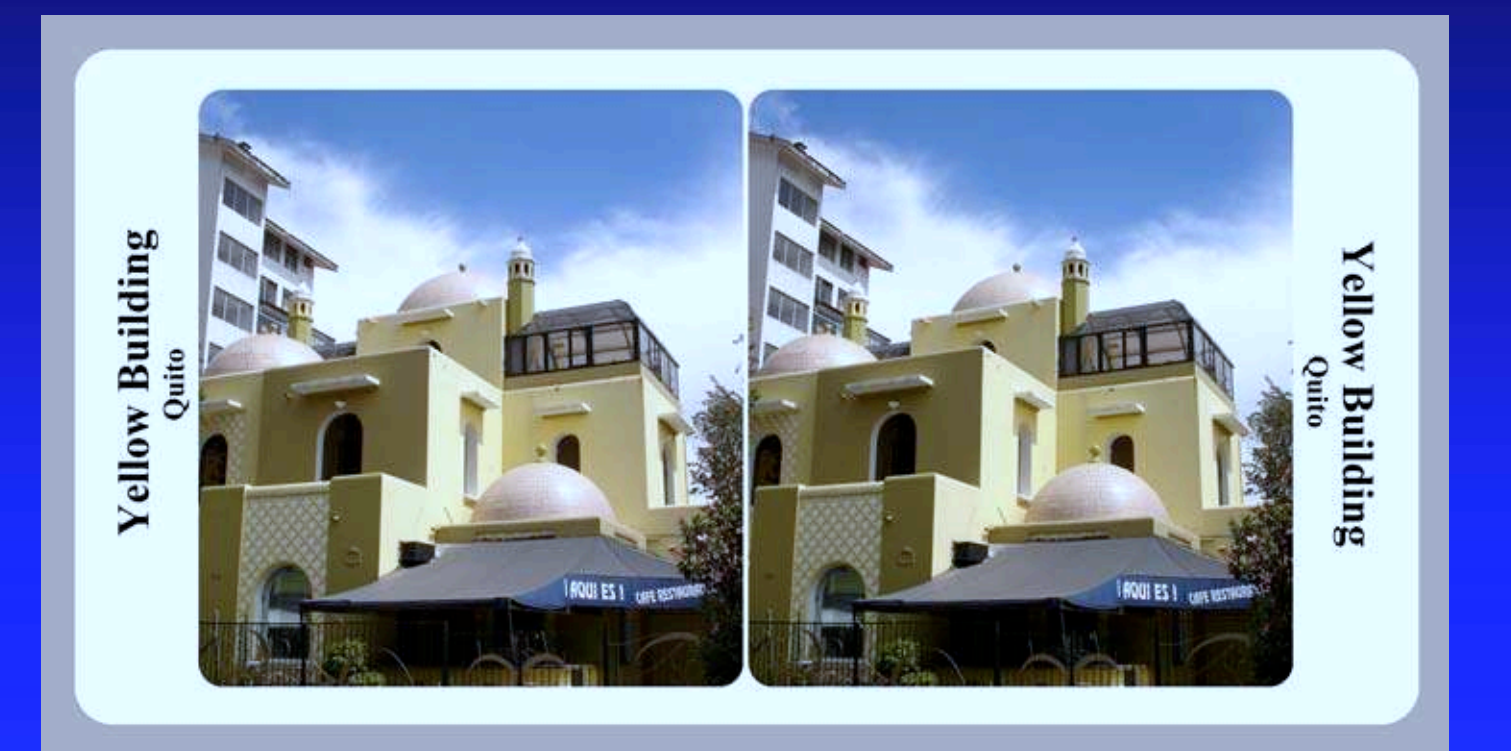

# Lets make a digital Holmes card

**Open the files Rotate images if needed E** Auto Align **Example 1 Crop for target format E** "Print stereo card" **E** "Show image" **Save file** 

# Auto align command

- **U** Works best when images are consistent in color and size
- **Can be thrown off by artifacts like dust** specs or "near" objects in one print
- **Example 15 Cropping the image first may produce a** better result
- **E Always crop out "junk" parts of the image**

# Align and crop movie

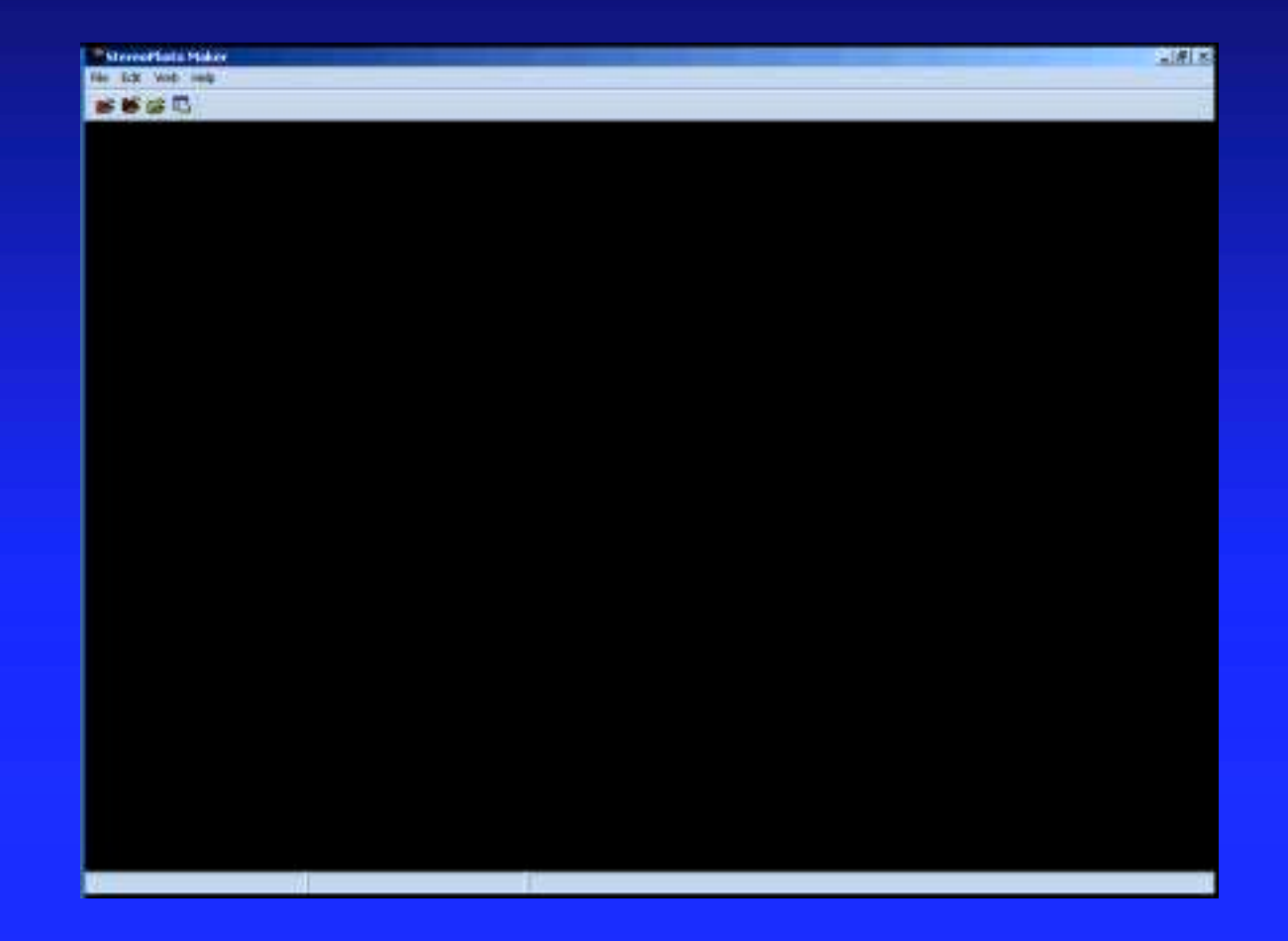

# Final adjustments and cropping

■ Adjust color

■ Set the window for this card format

**Crop to best suit the type of card you are** making

# adjust and final crop movie

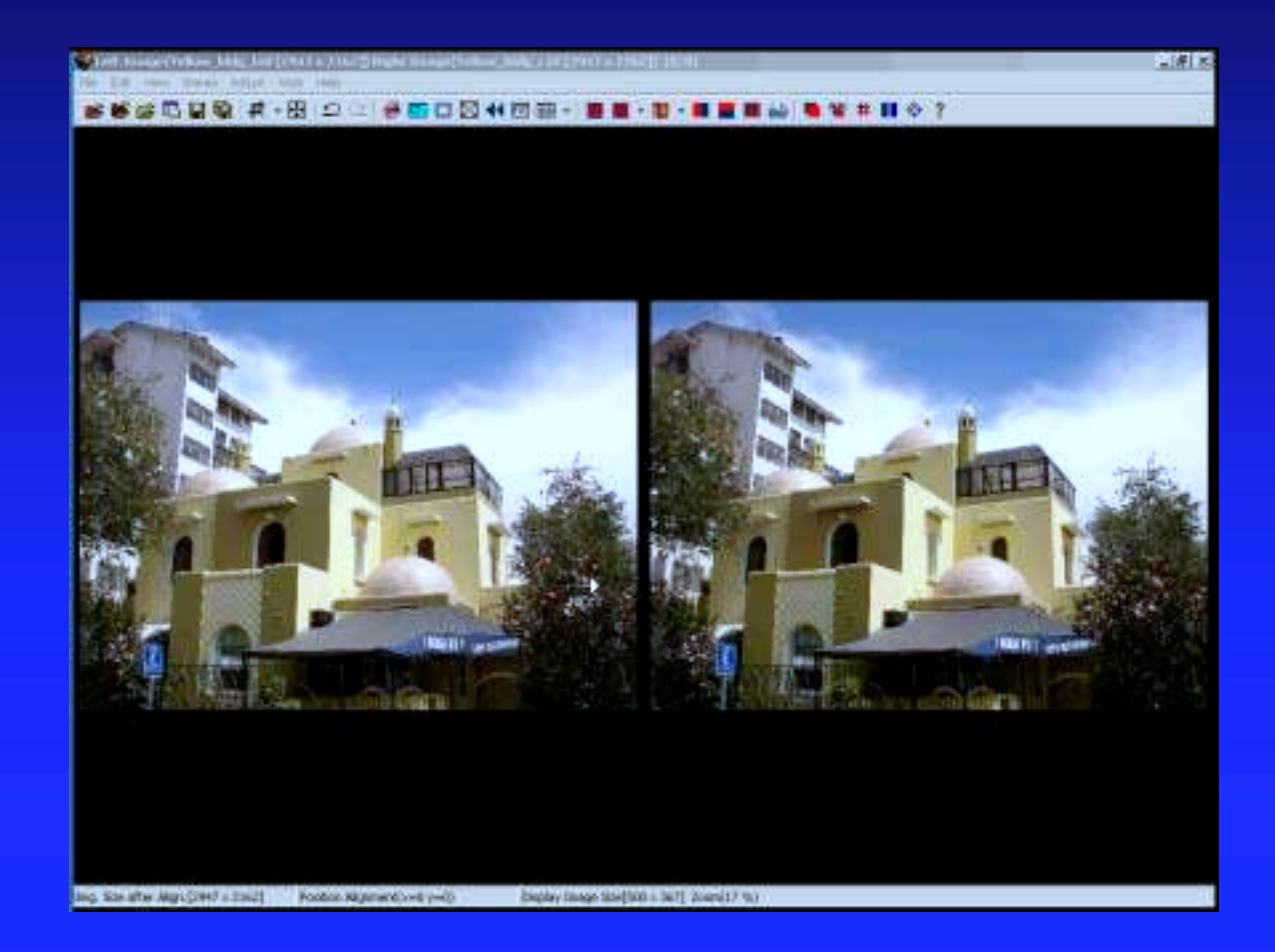

#### "Print Stereo Card" command

**Set canvas size to output print size** ■ Add titles if you want them **Example 2** Center the image and add borders Set a background color **Example Add rounded corners or an arch I** Use "show image" before saving the image

# Print stereo card movie

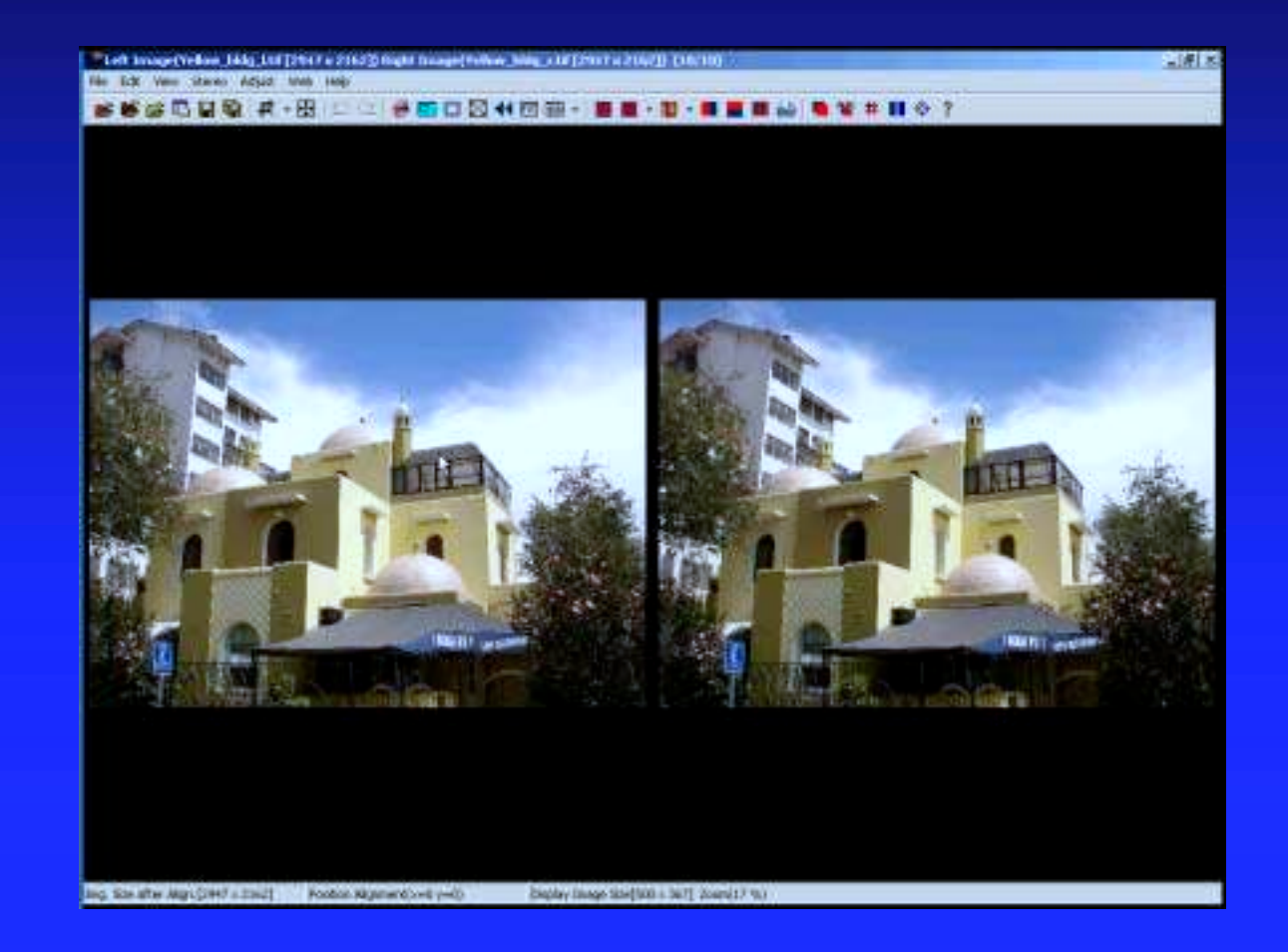

# "Show image" command

- **Resize the image to the correct output size**
- **Use the exact number of pixels the machine** requires
- **Normally 300 x height and width**
- Save as jpg at highest quality

# Output as card image movie

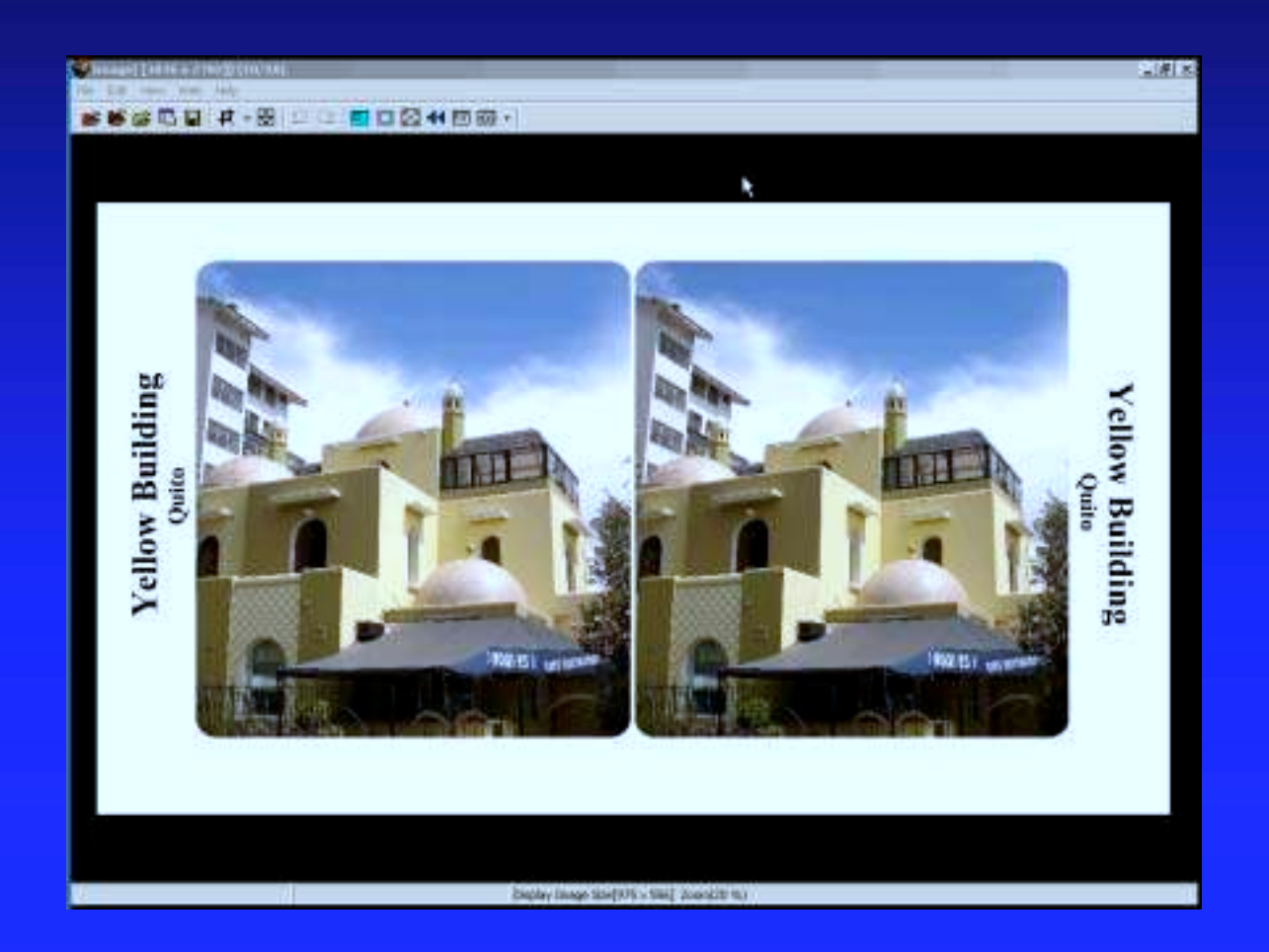

#### Example of a single image Holmes card

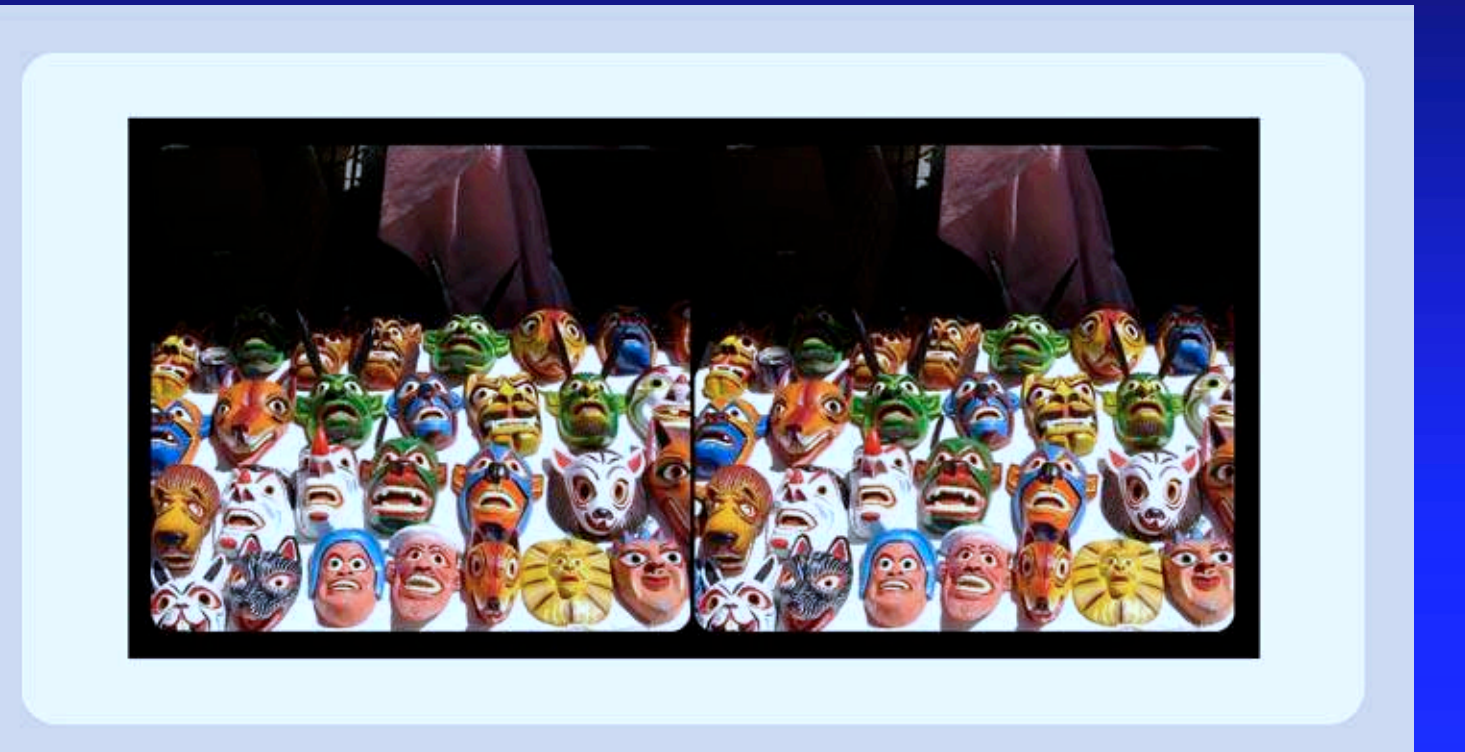

# Single image card

- **The images will be glued to the front of the** card
- **Simulates the look of an individual chip** card with less work
- **If** More design options then digital Holmes card made in StereoPhoto Maker

# Method

■ Create a 4x6 sized canvas **Example 12 Center the images on the canvas I.** Use a background color to highlight the images

# Single image card movie

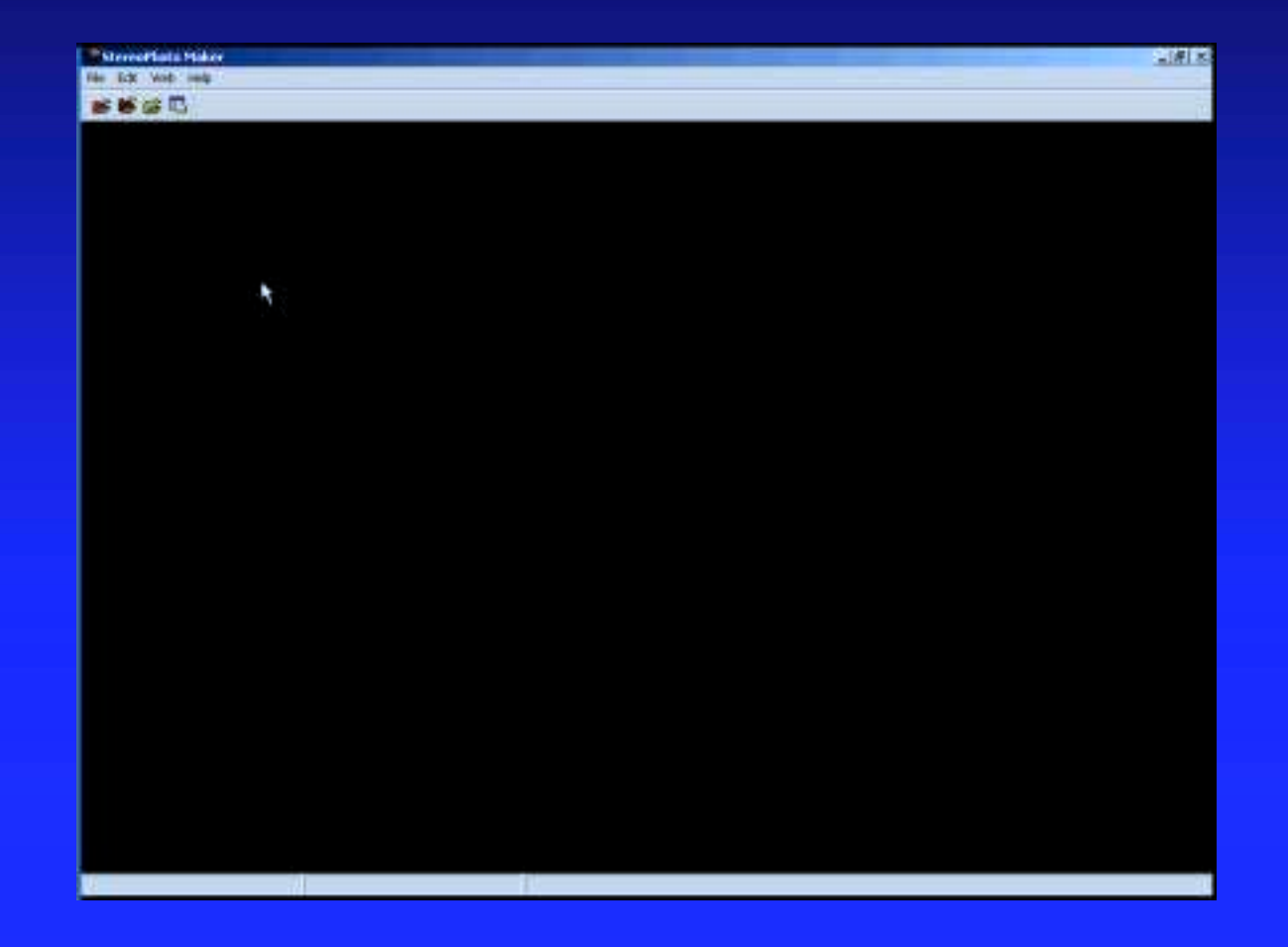

#### Example of a two chip Holmes card

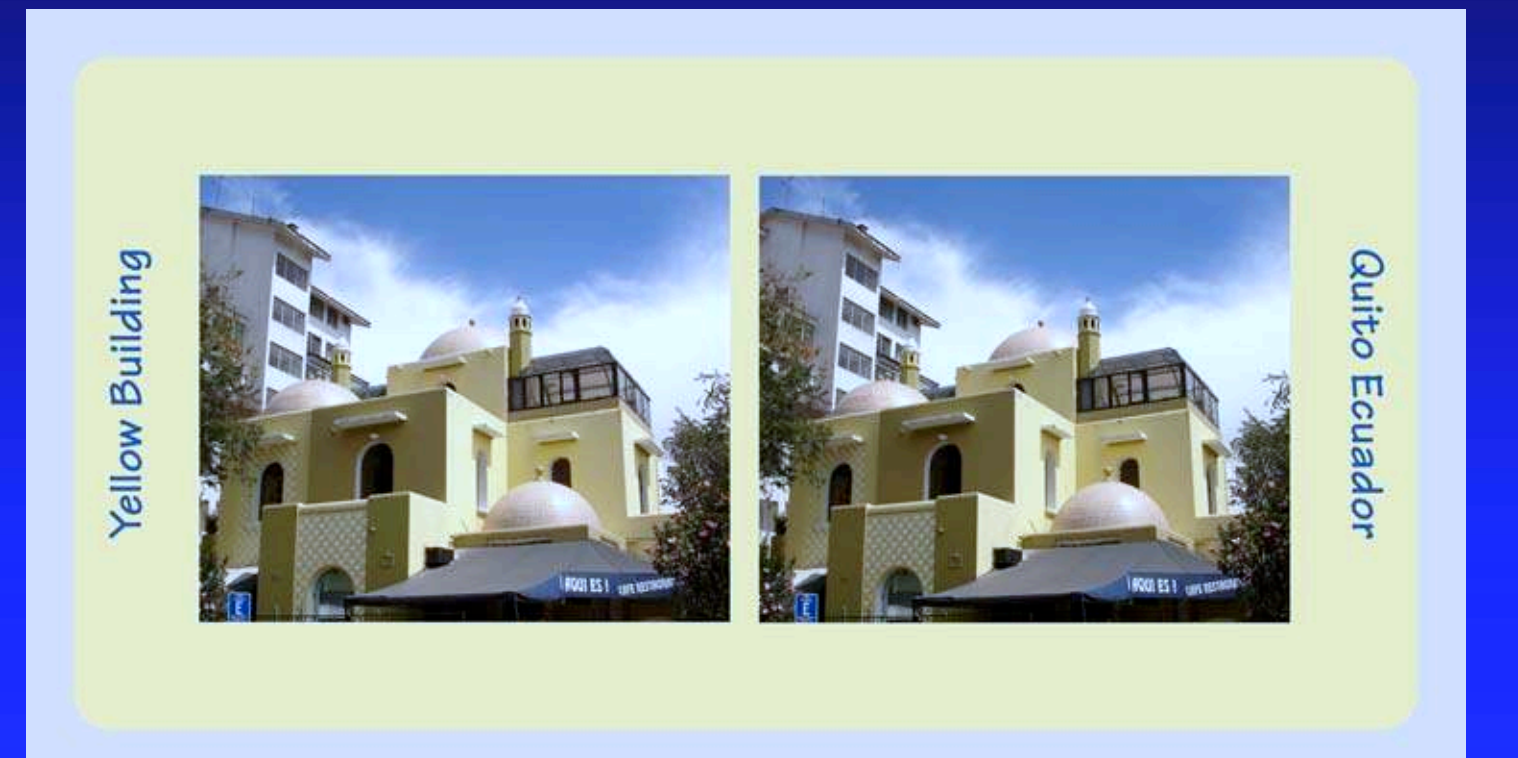

# Separate chips card

- **If Is an old fashioned style card with the chips** prepared using the PC
- **I** Window setting and cropping in the PC
- **Same process as the single image card**

# Example of a 4x6 digital card

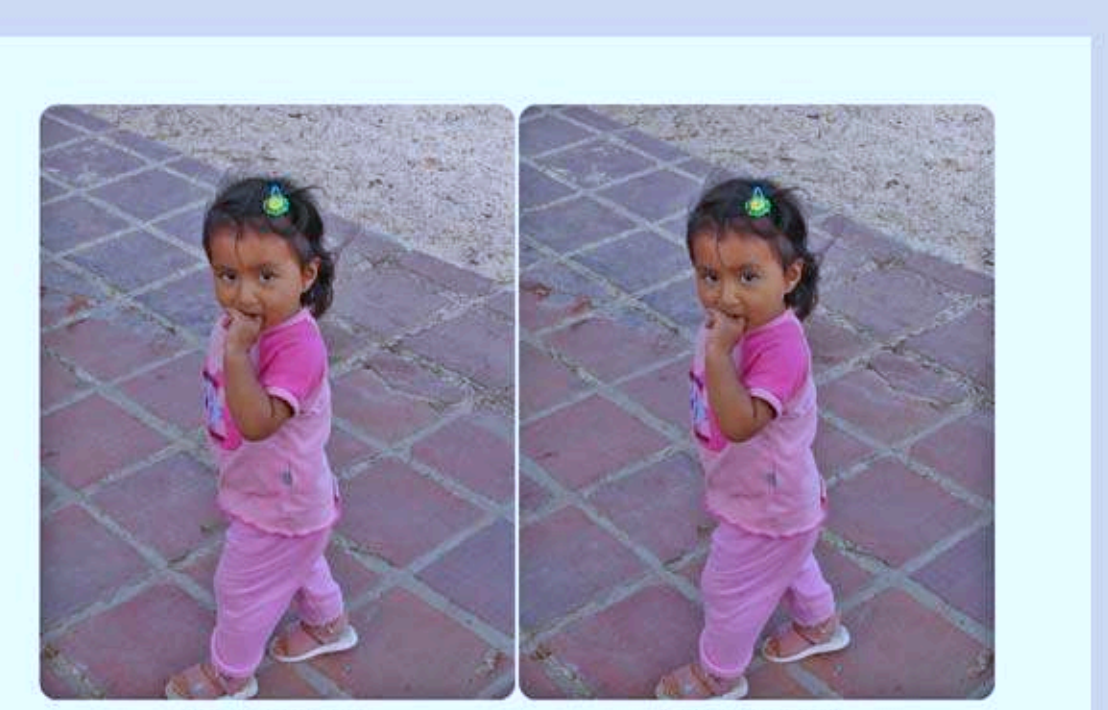

**Cutey in Pink** 

**Cutey in Pink** 

#### "Digital" format cards

「大学の場所の場所の場所である」。 この後には、この後には、この後には、この後には、この後には、この後には、この後には、この後には、この後には、この後には、この後には、この後には、この後には、この後に

 $\blacksquare$  These are simply 4x6 prints with no backing **Quick and easy to make Cheap enough to give away freely E** Work well with the Loreo Lite viewer

# Digital format card movie

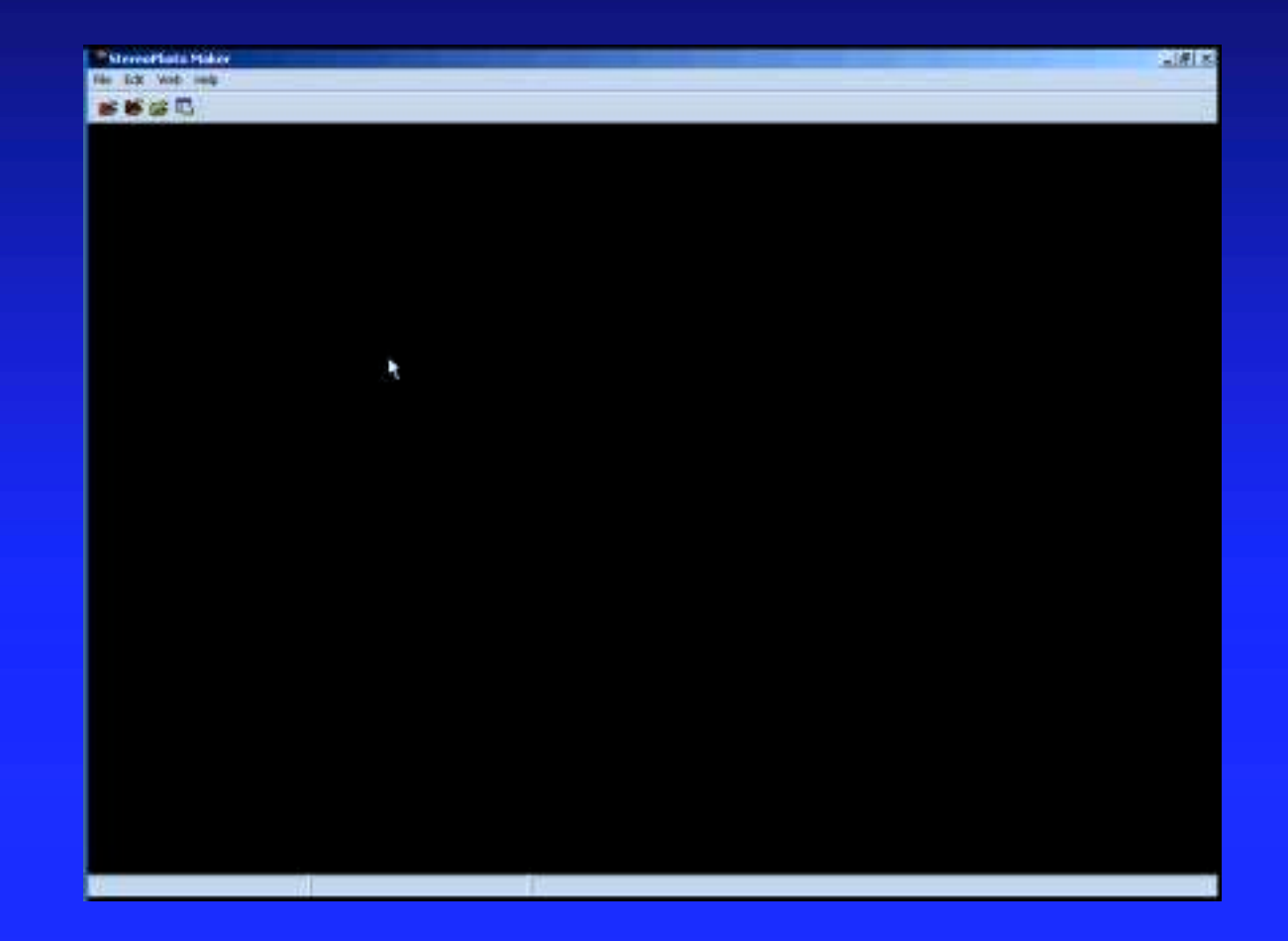

# Using photo printers

 $\blacksquare$  Find out what equipment they use **Talk to the operator when they are not busy**  $\blacksquare$  Try not to use the "kiosk" but get the operator to input your files **Use CDs and not flash media If you upload across the web watch out for** auto compression

# Common printers: Fuji Frontier

**300 dpi jpg images are best Larger then 300 dpi images will be** compressed by the machine before processing – not your best option Ask for "no corrections" or "import no convert" if they have the feature

# Common Printers: Noritsu

- **TIF file is best most machines support it but** some need jpg
- **INodel 2xxx are 400 dpi, model 3xxx may** be 300 or 320
- **Example 13 Ask for "digital media corrections" disabled** or "no adjustments"
- **Use a CD to avoid some "fixes"**
- **Support for 4x7 as "APS" prints**

# Oops!

**The color you get depends on the color you** put in not what's on your screen lacktriangleright Need to use "icc" profiles **Size is a problem! Most printers add 1 to 2** percent to allow for paper feed problems **Trimming is often done badly** 

# Same image on different printers

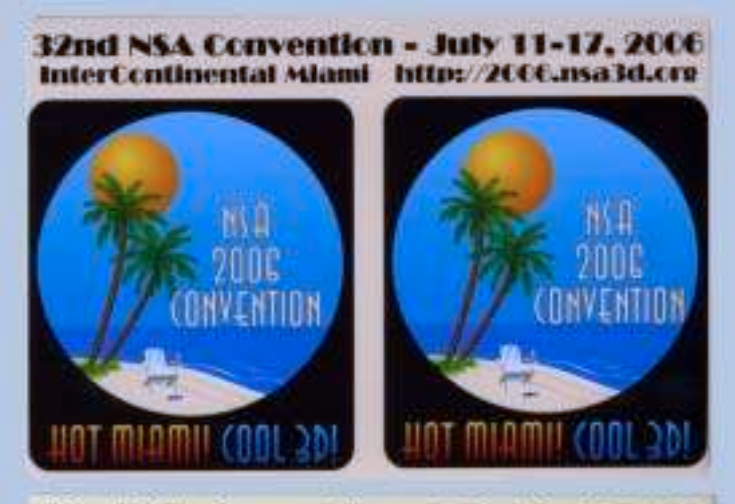

32nd NSA Convention - July 11-17, 2006 InterContinental Miami Inttp://2006.nsa3d.crv

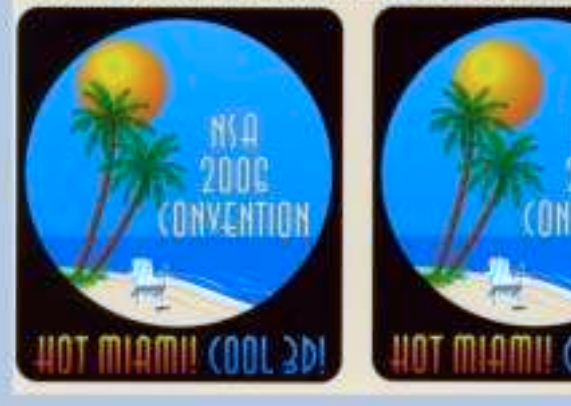

# Size as printed

ener<br>Belgis

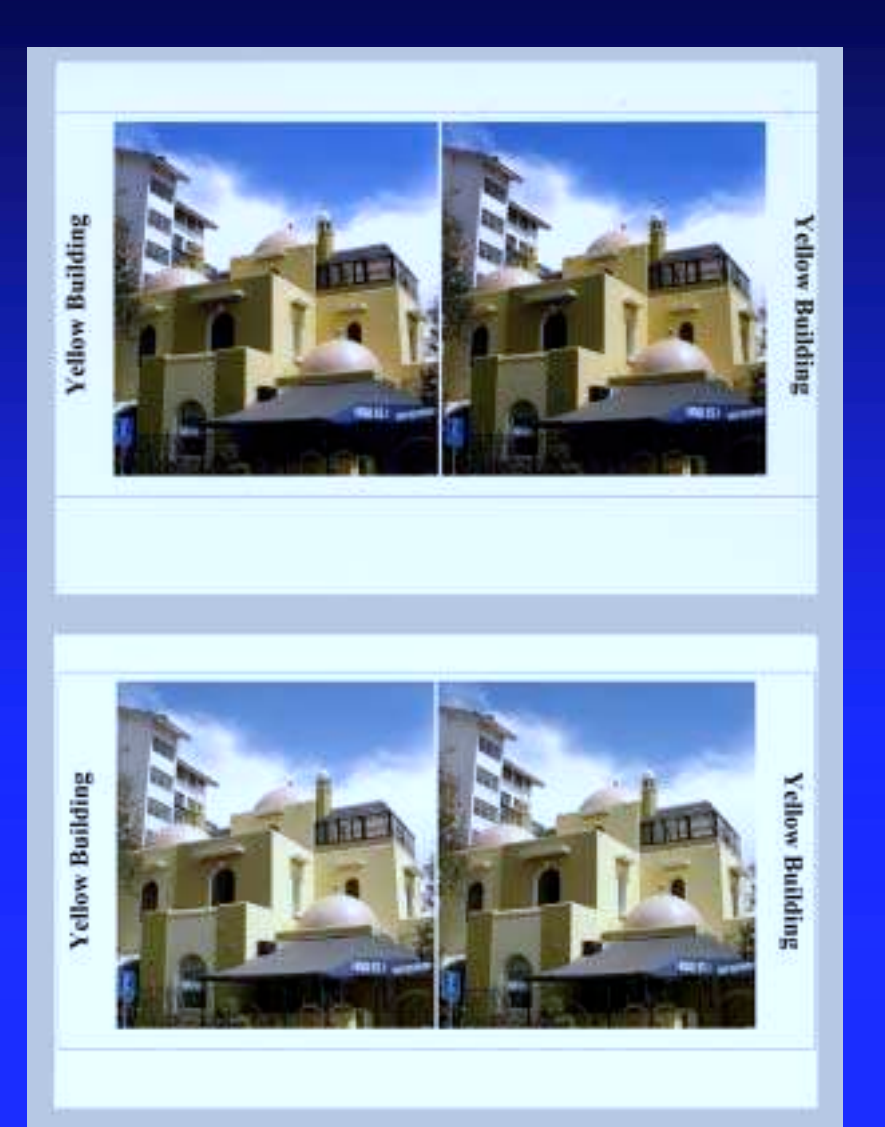

#### Finishing the card

 $\blacksquare$  If we made a "4x6" card we're done **Other formats require mounting the image** 

- on card stock
- **Part two of this workshop will show how to** make a finished card with minimum effort

# A good source of information

- **Dry Creek Photo (drycreekphoto.com) is a** great source of information and printer profiles
- **They maintain a database of profiles for** stores all over the US

# Last thoughts

- With digital, cards are the easiest form of stereo to produce
- **Example 12 Cards make it easy to share your images** with others
- **I** Join DSEC or APEC
- **Example 12 Inches** Remember it's supposed to be fun!